Date de création : 15/09/20 Date de Mise à Jour : 15/09/20 Version I7

## **Sage 100C - Sauvegarde du fichier comptable**

Avant d'effectuer toutes manipulations, vous devez **impérativement** faire une **sauvegarde de votre fichier comptable** de la façon suivante :

Par l'intermédiaire du menu Fichier sélectionner Outils puis Sauvegarder ma société

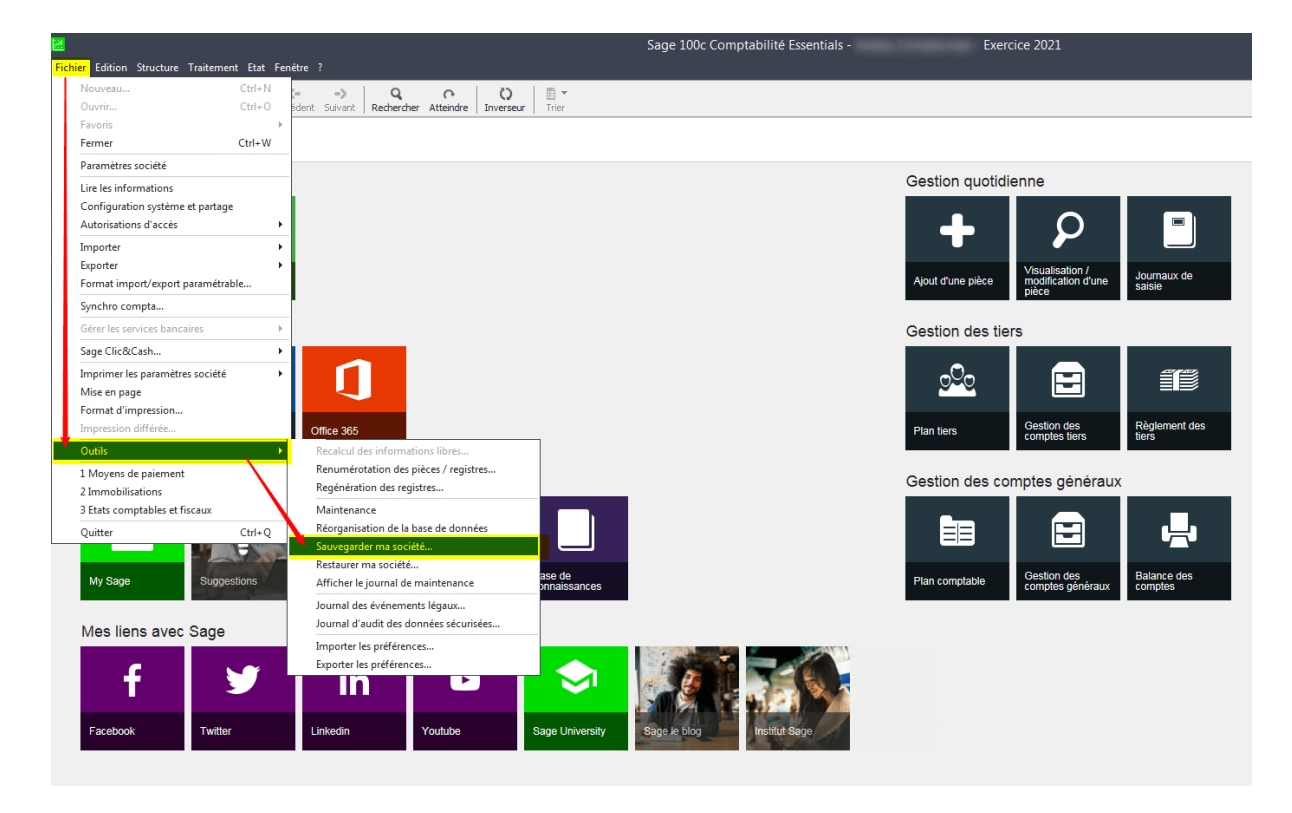

Remplir le nom du fichier puis cocher Oui pour confirmer le traitement et Fin.

Last update: 2020/09/15 14:48 wiki:docs\_en\_cours:sage\_sauvegarde\_100c https://wiki.atys.analys-informatique.com/doku.php?id=wiki:docs\_en\_cours:sage\_sauvegarde\_100c

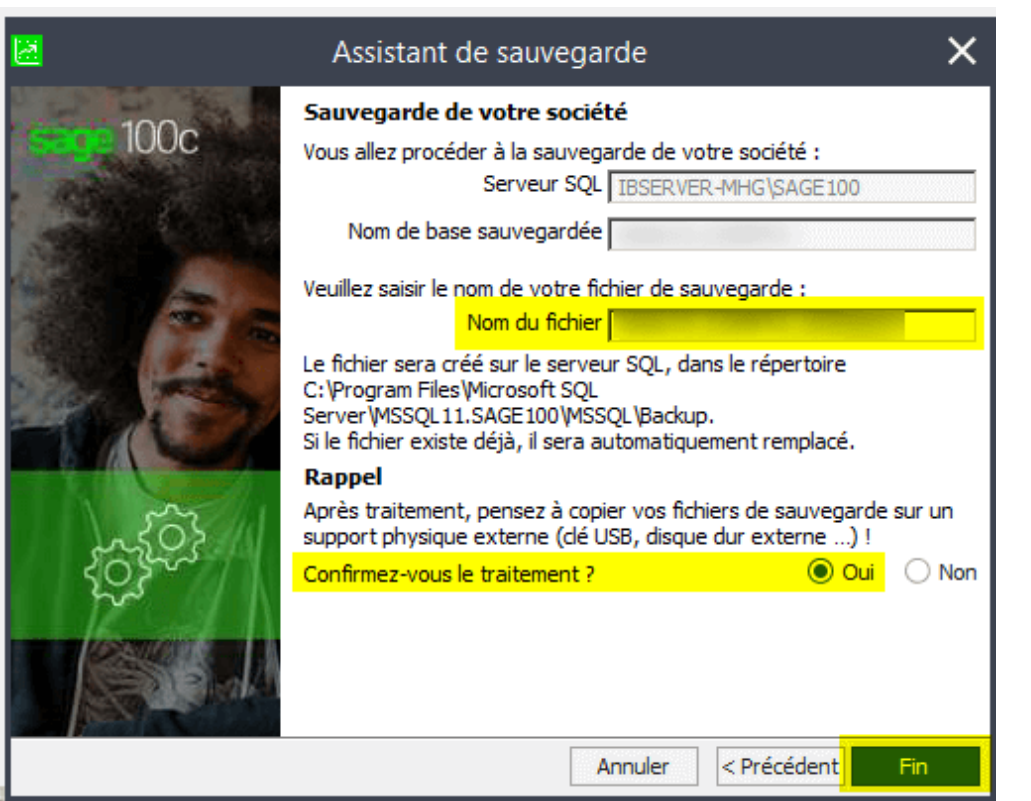

From: <https://wiki.atys.analys-informatique.com/> - **Wiki Atys**

Permanent link: **[https://wiki.atys.analys-informatique.com/doku.php?id=wiki:docs\\_en\\_cours:sage\\_sauvegarde\\_100c](https://wiki.atys.analys-informatique.com/doku.php?id=wiki:docs_en_cours:sage_sauvegarde_100c)**

Last update: **2020/09/15 14:48**